# BGP-Richtlinienabrechnung und BGP-Policy-Accounting-Ausgabeschnittstellen-Accounting-Funktionen Ī

## Inhalt

[Einführung](#page-0-0) [Voraussetzungen](#page-0-1) [Anforderungen](#page-0-2) [Verwendete Komponenten](#page-0-3) **[Hintergrundtheorie](#page-1-0)** [Konventionen](#page-1-1) [Konfigurieren der BGP-Richtlinienabrechnung](#page-2-0) [Konfigurieren der BGP-Policy-Accounting-Ausgangsschnittstellenabrechnung](#page-2-1) [Befehle anzeigen, die die Richtlinienabrechnung überwachen](#page-3-0) [Zugehörige Informationen](#page-3-1)

## <span id="page-0-0"></span>**Einführung**

Mit der Border Gateway Protocol (BGP) Policy Accounting (PA)-Funktion können Sie Zähler basierend auf Community-Liste, AS-Nummer und/oder AS\_PATH auf Basis der Input Interface (Eingangs-Schnittstelle) für den IP-Datenverkehr differenziert zuweisen.

Die BGP PA-Ausgabeschnittstellenabrechnung führt mehrere Erweiterungen ein, um BGP PA auf einer Ausgabeschnittstelle zu aktivieren und die Abrechnung auf der Grundlage einer Quelladresse für den Ein- und Ausgangsdatenverkehr an einer Schnittstelle zu ermöglichen. Zähler, die auf Parametern wie Communityliste, autonome Systemnummer oder autonomer Systempfad basieren, werden zur Identifizierung des IP-Datenverkehrs zugewiesen.

# <span id="page-0-1"></span>**Voraussetzungen**

### <span id="page-0-2"></span>Anforderungen

Aktivieren Sie vor Verwendung der BGP PA-Funktion Cisco Express Forwarding (CEF) oder Distributed Cisco Express Forwarding (dCEF) auf dem Router.

#### <span id="page-0-3"></span>Verwendete Komponenten

Die BGP PA-Funktion wird zuerst von den folgenden Plattformen unterstützt, die die Cisco IOS-Version 12.0(9)S unterstützen.

• Cisco Router der Serien 7200, 7500 und 12000

Die Anzahl der Plattformen, die diese Funktion in Cisco IOS Release 12.2(13)T unterstützen, ist deutlich größer. Zu den Plattformen gehören:

1400, 1600, 1700, 2600, 3600, 7100, 7200, 7500, AS5300, AS5350, AS5400, AS58 00, ● AS5850, ICS7750, IGX 8400 URM, MGX 8850, uBR7200.

BGP PA Output Interface Accounting wurde in 12.0(22)S hinzugefügt und erstmals in 12.3(4)T als neue Funktion eingeführt. Diese Funktion wird von zahlreichen Cisco Plattformen unterstützt.

Hinweis: Um aktuelle Informationen zur Plattformunterstützung für diese Funktion zu erhalten, rufen Sie [Cisco Feature Navigator II auf](//tools.cisco.com/ITDIT/CFN/jsp/index.jsp) ([nur registrierte](//tools.cisco.com/RPF/register/register.do) Kunden).

Die in diesem Dokument enthaltenen Informationen wurden aus Geräten in einer bestimmten Laborumgebung erstellt. Alle in diesem Dokument verwendeten Geräte haben mit einer leeren (Standard-)Konfiguration begonnen. Wenn Sie in einem Live-Netzwerk arbeiten, stellen Sie sicher, dass Sie die potenziellen Auswirkungen eines Befehls verstehen, bevor Sie es verwenden.

#### <span id="page-1-0"></span>**Hintergrundtheorie**

Diese Funktion war erstmals in der Cisco IOS<sup>®</sup> Software-Version 12.0(9)S ED verfügbar. Damit die Funktion für die Richtlinienabrechnung funktioniert, müssen Sie BGP und CEF/dCEF auf dem Router aktivieren.

Mithilfe der BGP-Richtlinienabrechnung können Sie den Datenverkehr (und die Abrechnung) entsprechend der Route, die er durchläuft, abrechnen. Zum Beispiel kann man den Datenverkehr, der im Inland, Ausland, Land oder Satellit geroutet wird, berücksichtigen. Auf diese Weise können Sie den gesamten Datenverkehr auf Kundenbasis identifizieren und abrechnen.

Diese Funktion nutzt den BGP-Befehl [table-map,](//www.cisco.com/en/US/docs/ios/12_1/iproute/command/reference/1rdbgp.html) der die Präfixe, die er in die Routing-Tabelle einträgt, gemäß Community List, AS-Nummer, AS\_PATH usw. klassifiziert. Auf der Grundlage dieser Übereinstimmungskriterien legt die BGP-Accounting-Richtlinie eine Bucket-Nummer (derzeit 1 bis 64) einer Abrechnungstabelle fest, die jeder Schnittstelle zugeordnet ist. Jede Gruppe stellt eine Datenverkehrsklassifizierung dar, die es ermöglicht, IP-Datenverkehr nach Community-Liste, AS-Nummer oder AS\_PATH pro Eingabeschnittstelle unterschiedlich zu verbuchen.

Weitere Informationen finden Sie unter [BGP Policy Accounting.](//www.cisco.com/en/US/docs/ios/12_0s/feature/guide/s_bgppa.html)

Hinweis: BGP PA misst und klassifiziert IP-Datenverkehr, der an verschiedene Peers gesendet oder von diesen empfangen wird. PA war zuvor nur für eine Eingabeschnittstelle verfügbar.

Die Funktion "BGP Policy Accounting Output Interface Accounting" führt mehrere Erweiterungen ein, um BGP PA auf einer Ausgabeschnittstelle zu aktivieren und die Abrechnung auf der Grundlage einer Quelladresse für Eingangs- und Ausgangsdatenverkehr auf einer Schnittstelle zu ermöglichen. Zähler, die auf Parametern wie Communityliste, autonome Systemnummer oder autonomer Systempfad basieren, werden zur Identifizierung des IP-Datenverkehrs zugewiesen. Die Ausgabeschnittstellenabrechnung wurde in Cisco IOS Version 12.0(22)S hinzugefügt.

#### <span id="page-1-1"></span>Konventionen

Weitere Informationen zu Dokumentkonventionen finden Sie unter [Cisco Technical Tips](//www.cisco.com/en/US/tech/tk801/tk36/technologies_tech_note09186a0080121ac5.shtml)

#### [Conventions.](//www.cisco.com/en/US/tech/tk801/tk36/technologies_tech_note09186a0080121ac5.shtml)

## <span id="page-2-0"></span>Konfigurieren der BGP-Richtlinienabrechnung

Geben Sie Communitys in Communitylisten an (oder definieren Sie AS\_PATH-Listen), die 1. Datenverkehr für die Abrechnung klassifizieren.

ip community-list 30 permit 100:190

```
 ip community-list 40 permit 100:198
 ip community-list 50 permit 100:197
 ip community-list 60 permit 100:296
 ip community-list 70 permit 100:201
 !
```
2. Definieren Sie eine route-map, um Communitylisten zuzuordnen und die entsprechenden Gruppennummern festzulegen.

```
route-map set_bucket permit 10
match community 30
set traffic-index 2
!
route-map set_bucket permit 20
match community 40
set traffic-index 3
!
route-map set_bucket permit 30
match community 50
set traffic-index 4
!
route-map set_bucket permit 40
match community 60
set traffic-index 5
!
route-map set_bucket permit 50
match community 70
set traffic-index 6
```
3. Mit dem Befehl table-map unter BGP können Sie die Gruppennummer ändern, wenn die IP-Routing-Tabelle mit Routen aktualisiert wird, die vom BGP empfangen wurden.

```
router bgp 110
  table-map set_bucket
```

```
 network 15.1.1.0 mask 255.255.255.0
  neighbor 14.1.1.1 remote-as 100
\blacksquare ip classless
   ip bgp-community new-format
```
Aktivieren Sie die Policy Accounting-Funktion auf der mit dem Kunden verbundenen 4. Eingabeschnittstelle.

```
interface POS7/0
  ip address 15.1.1.2 255.255.255.0
  no ip directed-broadcast
  bgp-policy accounting
  no keepalive
  crc 32
   clock source internal
```
## <span id="page-2-1"></span>Konfigurieren der BGP-Policy-Accounting-Ausgangsschnittstellenabrechnung

Die Konfiguration der BGP PA-Ausgangsschnittstellenabrechnung ähnelt der BGP PA-

Konfiguration. Die ersten drei Schritte, die im vorherigen Abschnitt beschrieben wurden, sind identisch. Die einzige Änderung ist der Befehl bgp-policy accounting, mit dem die PA-Funktion auf der Schnittstelle aktiviert wird. Im Beispiel unten ist BGP PA auf der POS-Schnittstelle 7/0 aktiviert. Die PA-Kriterien basieren auf der Quelladresse des Ausgangsdatenverkehrs.

interface POS7/0 ip address 10.15.1.2 255.255.255.0 **bgp-policy accounting output source** no keepalive crc 32 clock source internal

### <span id="page-3-0"></span>Befehle anzeigen, die die Richtlinienabrechnung überwachen

Um zu überprüfen, welches Präfix welchem Eimer zugewiesen ist und welche Community (oder Communitys), verwenden Sie den Befehl show ip cef und show ip bgp.

Router# **show ip cef 196.240.5.0 detail** 196.240.5.0/24, version 21, cached adjacency to POS7/2 0 packets, 0 bytes, traffic\_index 4 via 14.1.1.1, 0 dependencies, recursive next hop 14.1.1.1, POS7/2 via 14.1.1.0/30 valid cached adjacency Router# **show ip bgp 196.240.5.0** BGP routing table entry for 196.240.5.0/24, version 2 Paths: (1 available, best #1) Not advertised to any peer 100 14.1.1.1 from 14.1.1.1 (32.32.32.32) Origin IGP, metric 0, localpref 100, valid, external, best **Community: 100:197**

Um Statistiken zum Datenverkehr pro Schnittstelle anzuzeigen, verwenden Sie den Befehl show cef interface policy-statistics.

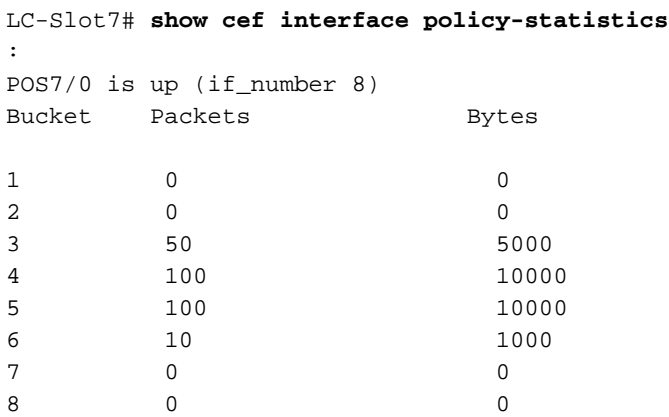

### <span id="page-3-1"></span>Zugehörige Informationen

- [BGP-Richtlinienabrechnung](//www.cisco.com/en/US/docs/ios/12_0s/feature/guide/s_bgppa.html?referring_site=bodynav)
- [Accounting-Ausgangsschnittstelle des BGP](//www.cisco.com/en/US/docs/ios/12_3t/12_3t4/feature/guide/gtbgppax.html?referring_site=bodynav)
- [BGP-Support-Seite](//www.cisco.com/en/US/customer/tech/tk365/tk80/tsd_technology_support_sub-protocol_home.html?referring_site=bodynav)

• [Technischer Support - Cisco Systems](//www.cisco.com/cisco/web/support/index.html?referring_site=bodynav)